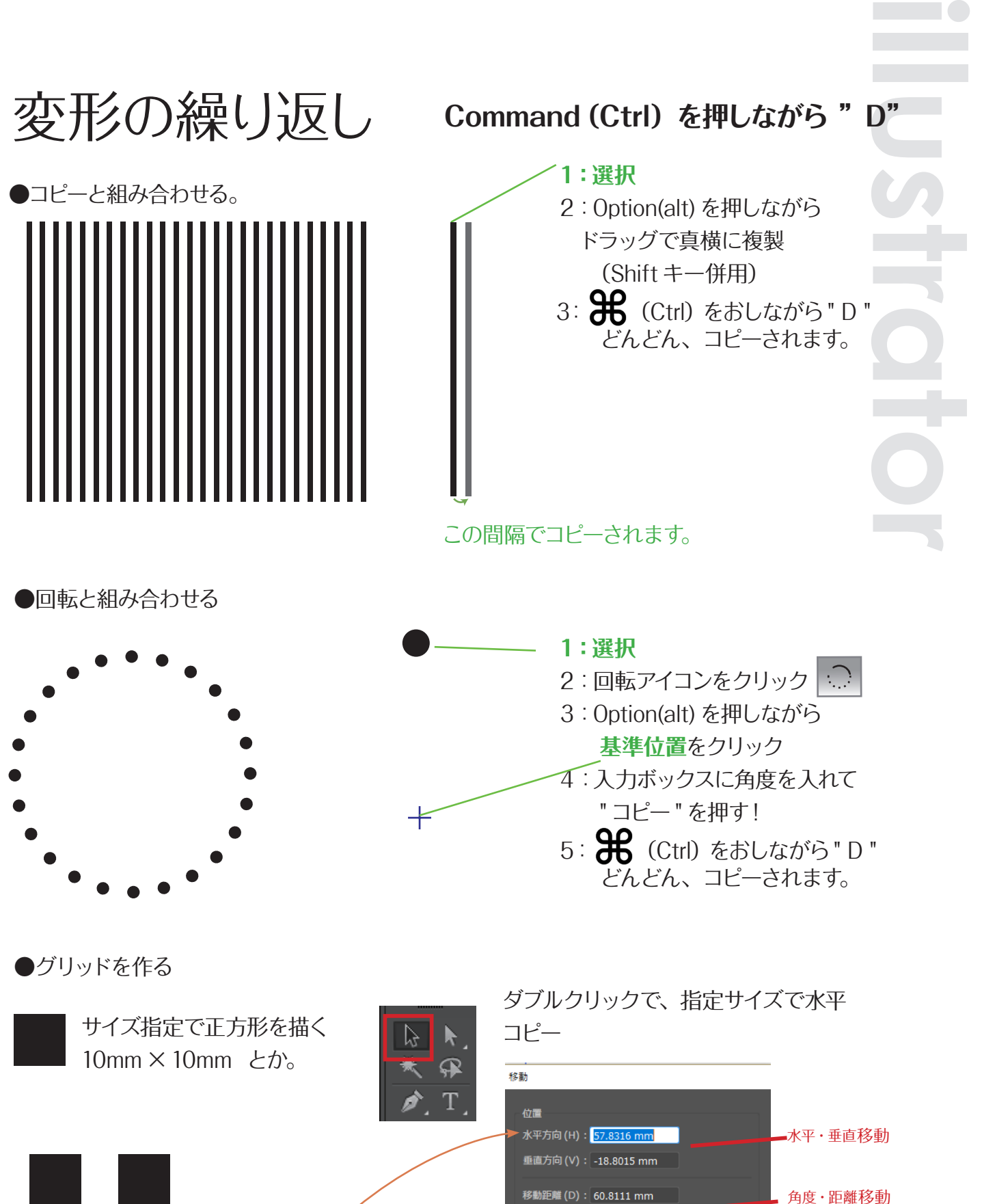

角度(A) : ( 18.01° オプション

(キャンセル

OK

□ プレビュー(P)  $\sqrt{-12-(C)}$  (

**CLASS** 99.99

コピーもできる

設定のプレビュー

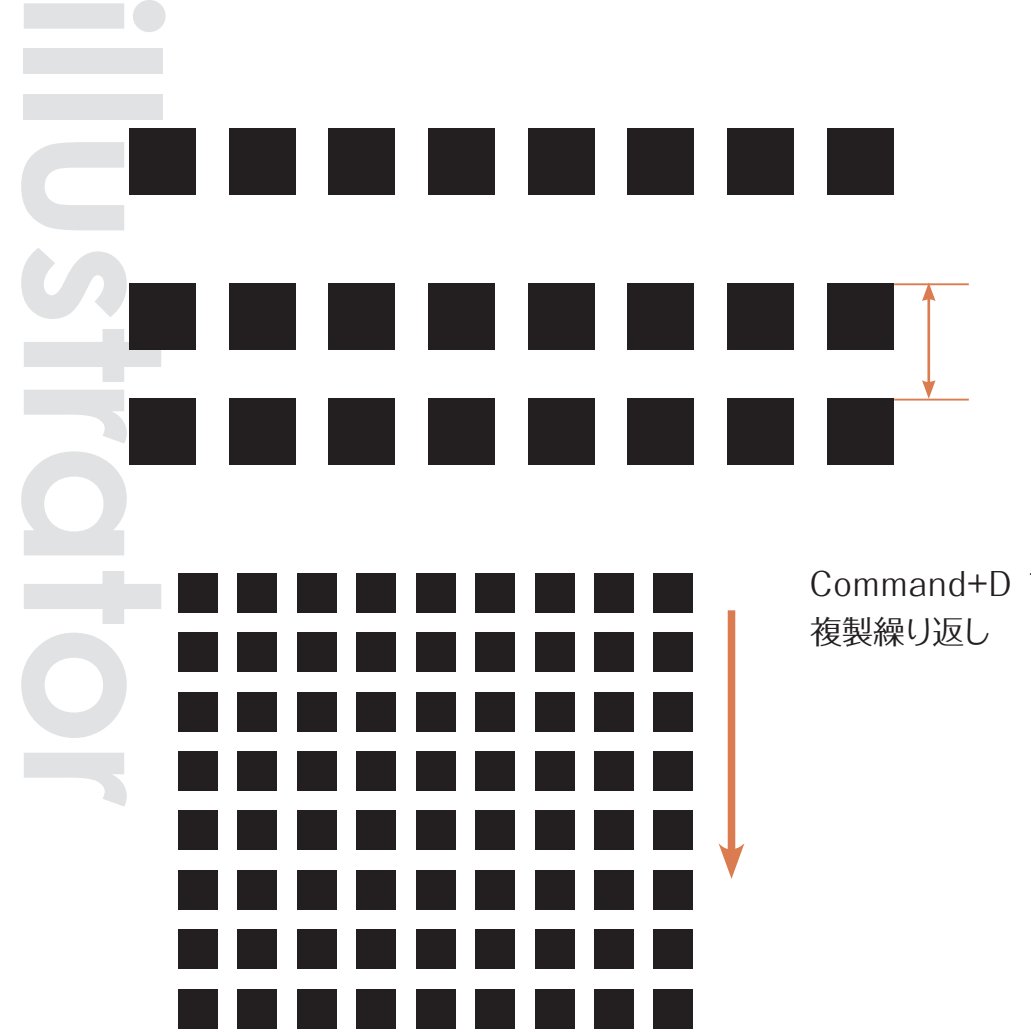

Command+D で、 複製繰り返し

ダブルクリックで、 指定サイズで水平 コピー

Command+D で、

## リピート機能

新しいリピート機能を使えば、円形状、グリッド 状、鏡面で図形をコントロールして複製できる。 調整も簡単にできる。

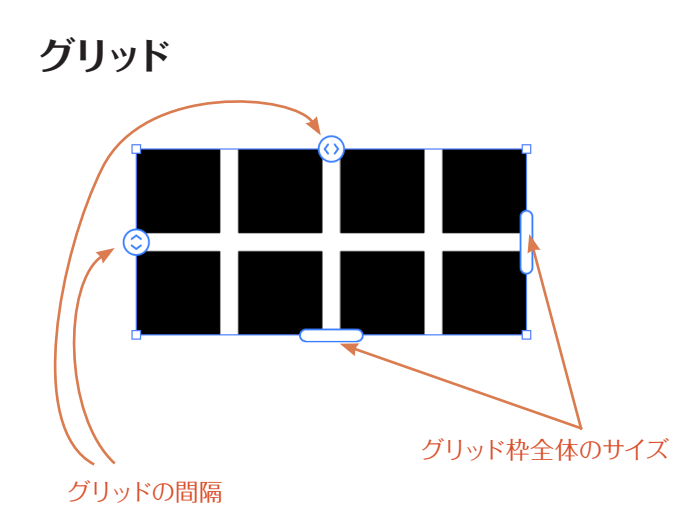

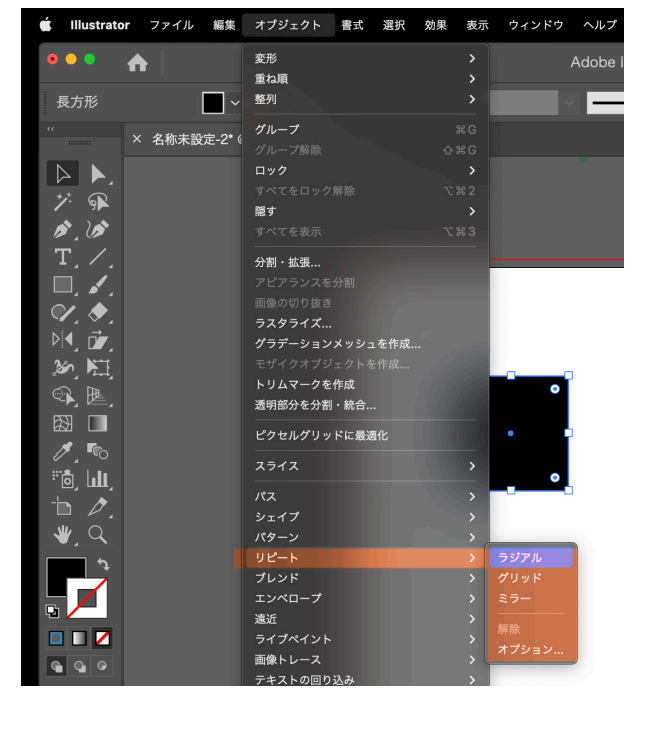

**CLASS** 99.99 duced by STUDIO99.9

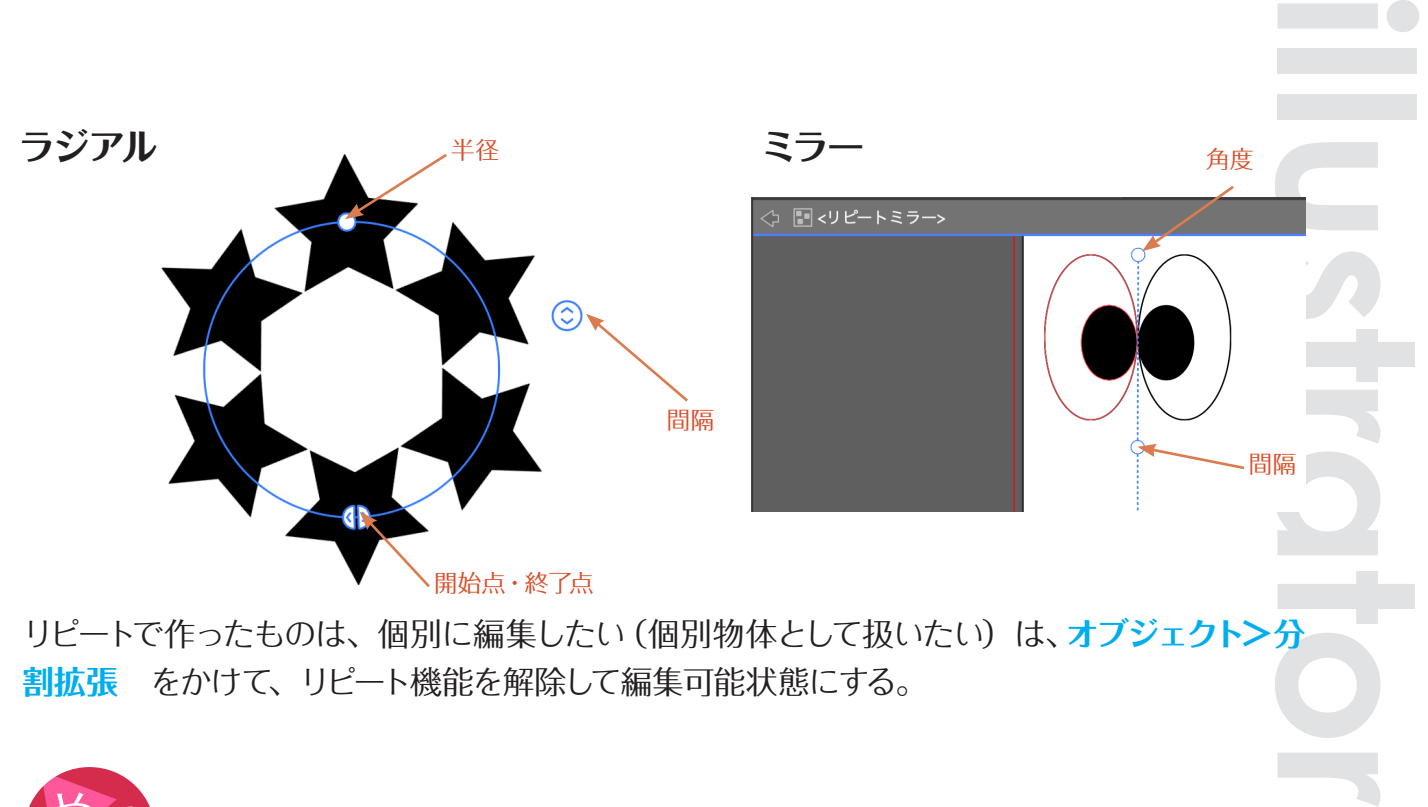

リピートで作ったものは、個別に編集したい(個別物体として扱いたい)は、オブジェクト>分 **割拡張** をかけて、リピート機能を解除して編集可能状態にする。

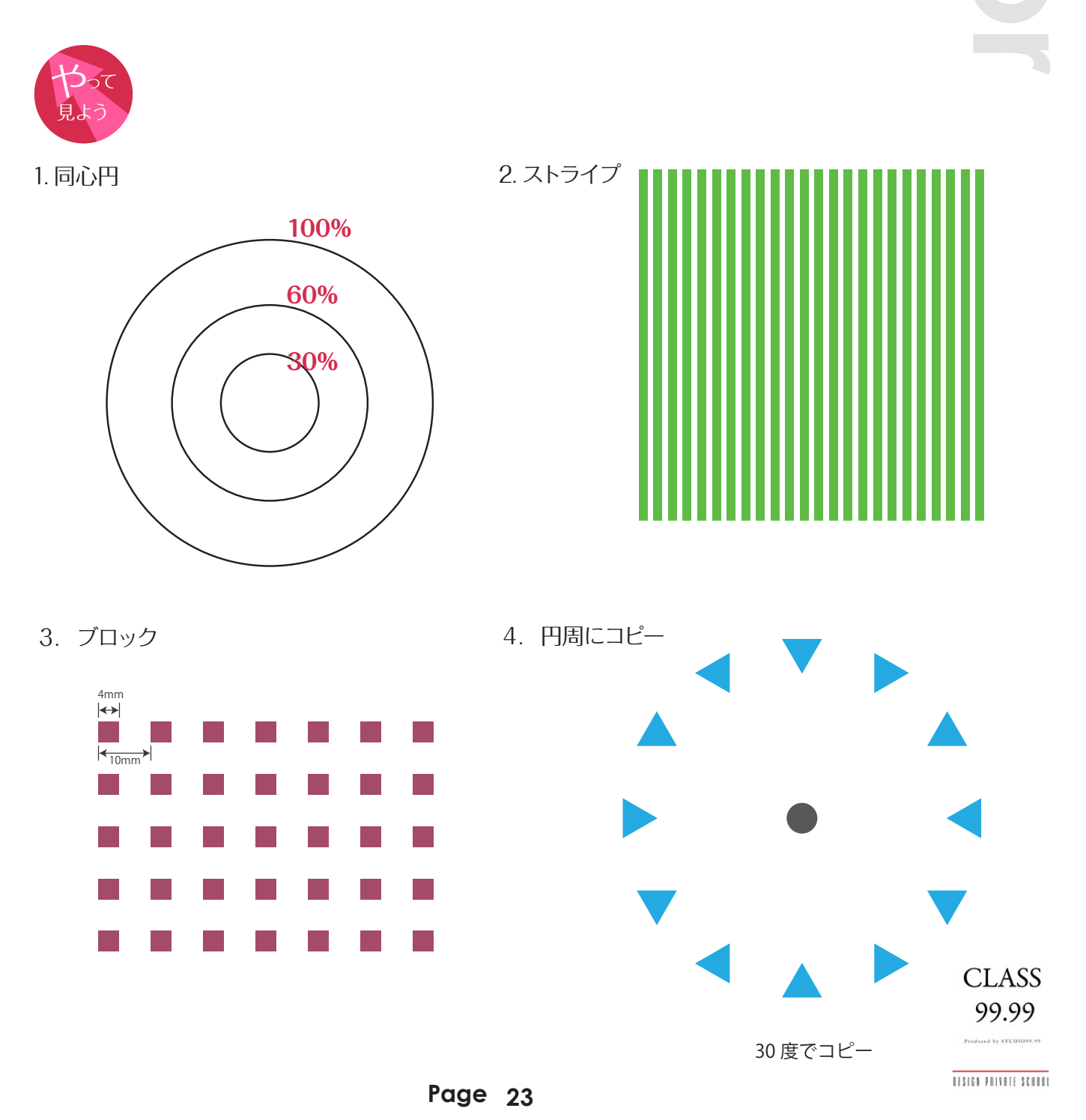

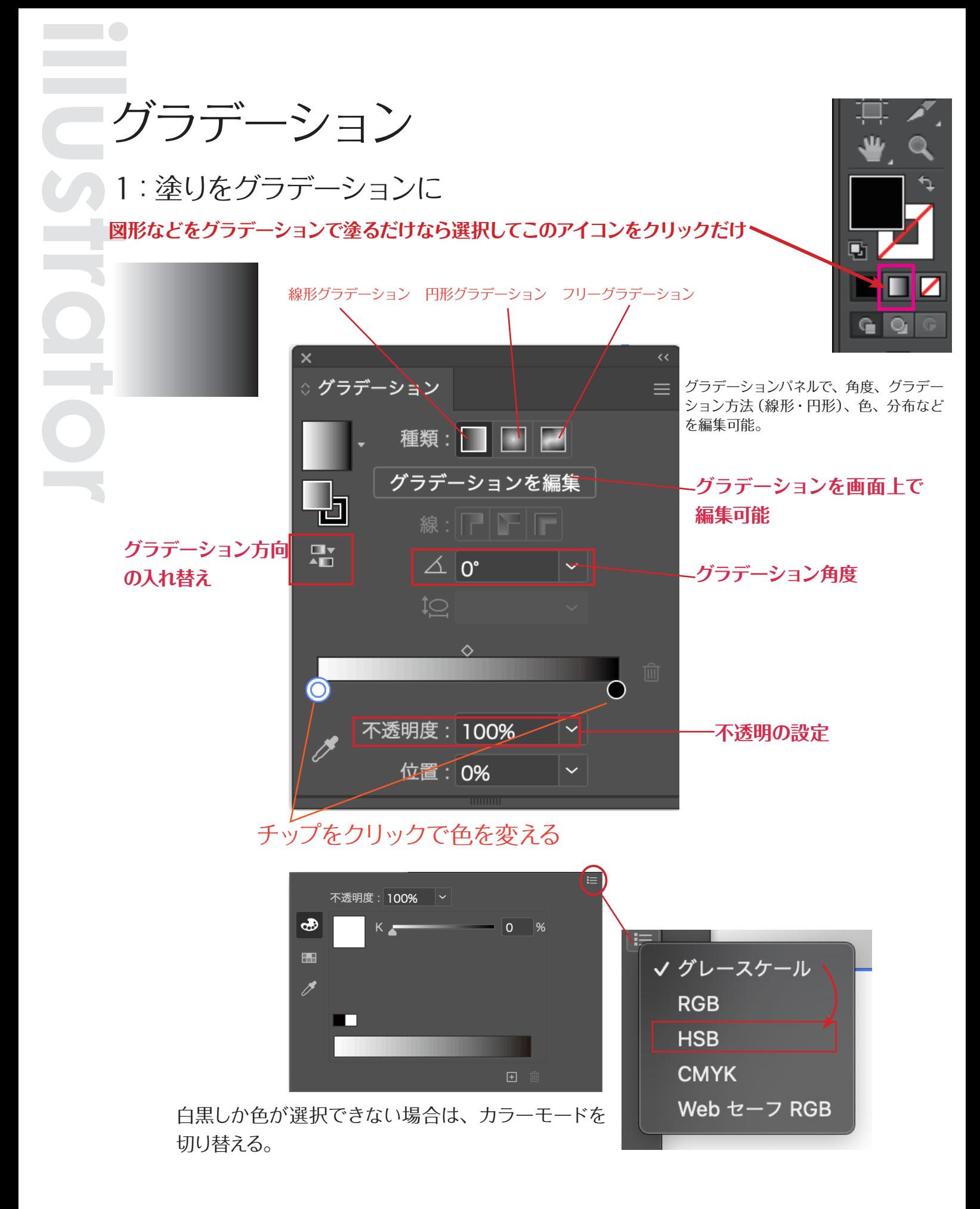

**CLASS** 99.99

2:グラデーションメッシュ

非常に高度なグラデーションを作成することができる。 卓越すると、非常にリアルなイラストを描くことができる。

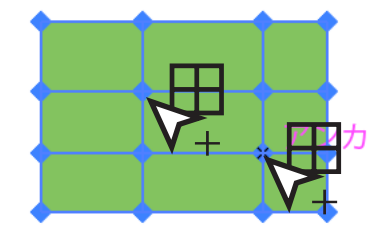

図形にメッシュポイントが追加さ れる。

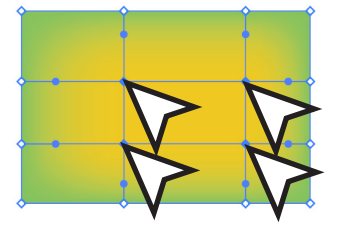

選択解除して、ダイレクト選択ツー ルでメッシュの交点を選択。塗り の色をそれぞれ変えることでグラ デーションがかかる。

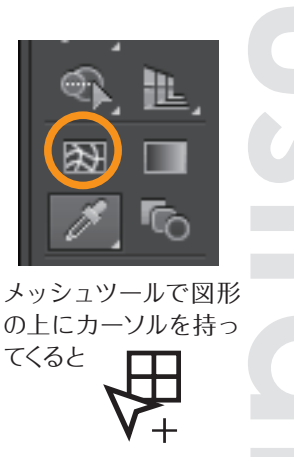

カーソルになる。

**illustrator**

真珠のような質感を グラデーションメッシュ で描いてみましょう。

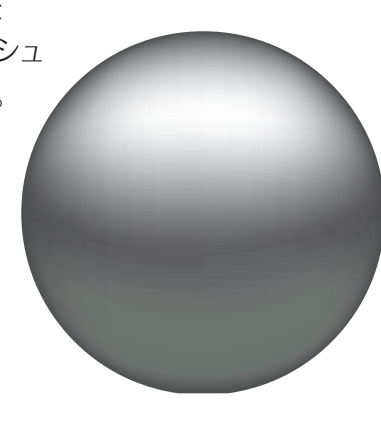

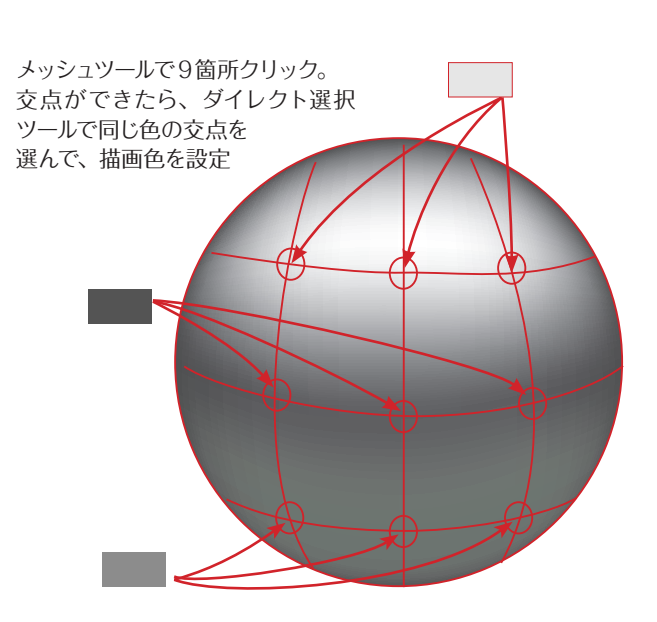

## 3:フリーグラデーション

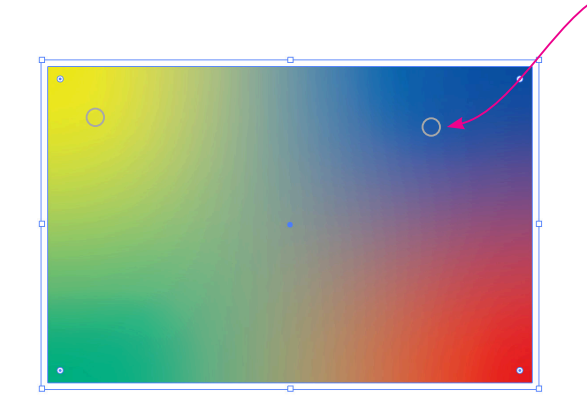

ポイントや、ラインで場所場所の色を設定。 その間の影響範囲や、ポイントの位置など を動かすと、それぞれの位置の色が融合し て複雑なグラデーションができる。

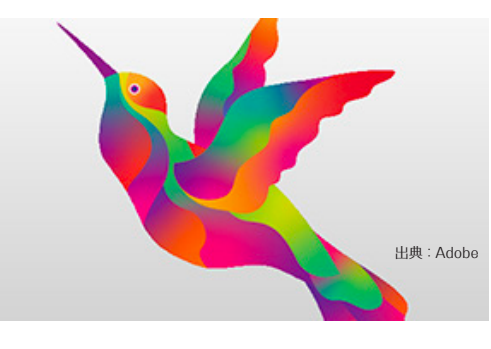

**CLASS** 99.99 .<br>ed by STUI